به نام خدا

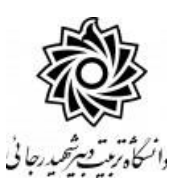

**مراحل کار در پیش خوان خدمت ثبت درخواست مهمانی به دانشگاه دیگر راهنمای دانشکده**

مراحل کار تایید درخواست مهمانی در دانشکده به شرح زیر دنبال خواهد شد:

-1 ثبت درخواست توسط دانشجو -2 تایید مدیر محترم گروه آموزشی دانشجو -3 تایید معاون محترم آموزشی دانشجو ٤- تایید کارشناس محترم آموزش کل و دریافت پرینت از درخواست و تحویل به دانشجو -5 امضای رئیس یا مدیر محترم آموزش دانشگاه -6 مهر دبیرخانه دانشگاه

بعد از ورود به کارتابل خود در سامانه گلستان به نشانی portal.sru.ac.ir روی منوی پیش خوان خدمت کلیک نمایید .)برای مدیران گروه و معاونین آموزشی بعد از تبدیل وضعیت کارتابل از استاد به مدیر این امکان وجود خواهد داشـــت.) (مدیران محترم گروه که به عنوان اســـتاد راهنمـای دوم معرفی شده اند می بایست به کارتابل شفصی فود مراجعه نمایند)

هریک از عوامل موثر در فرآیند روی لینک **مدیر گروه** و یا **معاون آموز شی** کلیک می نمایند و در گزینه »**ثبت درخواست مهمانی**« ، لیست درخواستهای رسیده را مشاهده می نمایید.

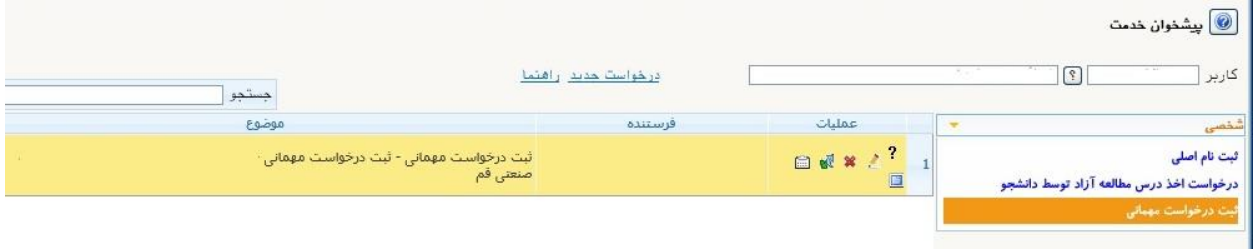

الزم ا ست هر یک از عوامل موثر در فرآیند، درخوا ست دان شجو را بر ا ساس نوع درس و تعداد واحد و سایر موارد مد نظر **بررسی نموده و در صورت نیاز اعمال نظر** نمایند به همین جهت :

-1 عالمت ؟ راهنمای سیستم را برای شما نمایش می دهد.

-2 در صورتی که مایل به ا صالح و ویرایش درخوا ست دان شجو از نظر دان شگاه مق صد و یا تعداد واحد درخواستی باشید از آیکن استفاده نمایید.

**تذکر: دانشجو در این مرحله میتواند بیشتر از تعداد واحد مجاز درخواست ثبت نماید** 

**تا در صورت عدم تایید واحدی در دانشگاه مقصد ، از سایر واحدها استفاده نماید.**

-3 روی آیکن کلیک کرده و دروس دانشجو را مشاهده نمایید.

**دان شجو امکان اخذ دروس دارای پی شنیاز و یا همنیاز را ندارد ولی شما می توانید** 

**در صورت صالحدید این دروس را برای وی اخذ نمایید.**

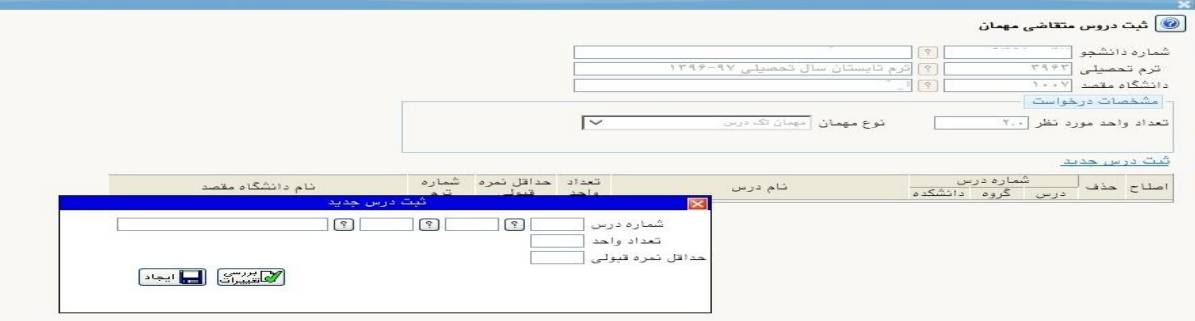

٤- سپس *ر*وی آیکن م<mark>سب</mark> کلیک کنید تا ضمن تایید د*ر*خواست برای فرد بعدی ا*ر*سال شود. -5 در صورت عدم تایید درخواست روی آیکن کلیک نمایید .

گزارش ۱۶۲- وضعیت گردش کار دانشجویان متقاضی مهمان در دانشگاه دیگر قابل مشاهده می باشد.

**تذکر مهم** : در صورتی که دان شجو از مهمان شدن به دان شگاه دیگر من صرف گردد ، نیاز به اعمال نظر نیست و بعد از گذشت مدت زمان مشخص درخواست دانشجو از کارتابل شما حذف خواهد شد.

در صورتی که دانشجو به دلایلی بخواهد درخواست خود را از لحاظ تعداد دروس ، دانشگاه محل مهمان شــدن و یا عنوان دروس ویرایش نماید ؛ لازم اســت آیکن ، عدم تایید را کلیک کرده تا درخواست به کارتابل دانشجو عودت گردد و امکان ویرایش برای دانشجو فراهم شود.

موفق و پیروز باشید